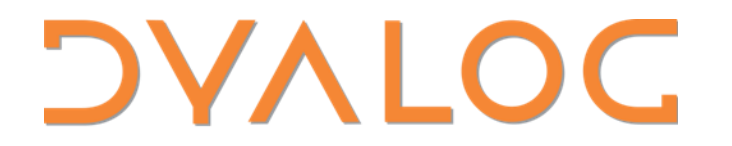

Elsinore 2023

# D08 - Using Packages

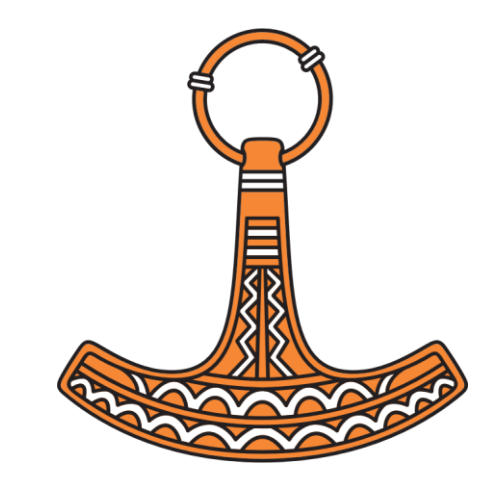

*Morten Kromberg*

## **ToDo List**

## : If ~WorldDestroyed ReadMail :EndIf

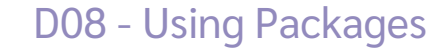

# Is the World Destroyed?

- ∇ r←WorldDestroyed
- [1] r←HttpCommand.Get

'http://www.hasthelargehadroncolliderdestroyedtheworldyet.com/atom.xml'

- [2] r←⎕XML r.Data
- [3] r←'NOPE.'≢⊃r[r[;1 2]⍳2 'content';3]
	- ∇

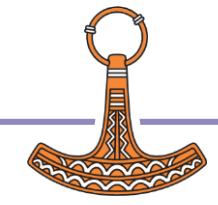

## Read Mail

- ∇ r←ReadMail;server;user;pass;etc;etc;z
- [1...7] A Set up user id, passwords, server address, etc etc
- [8] client←⎕NEW MailKit.Net.Pop3.Pop3Client
- [9] starttls←MailKit.Security.SecureSocketOptions.StartTls
- [10] client. Connect server 110 starttls ct
- [11] client.Authenticate user pass ct
- [12] 'You have ',(⍕n←client.Count),' message(s)'
- [13] …more stuff…

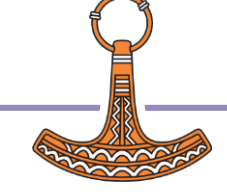

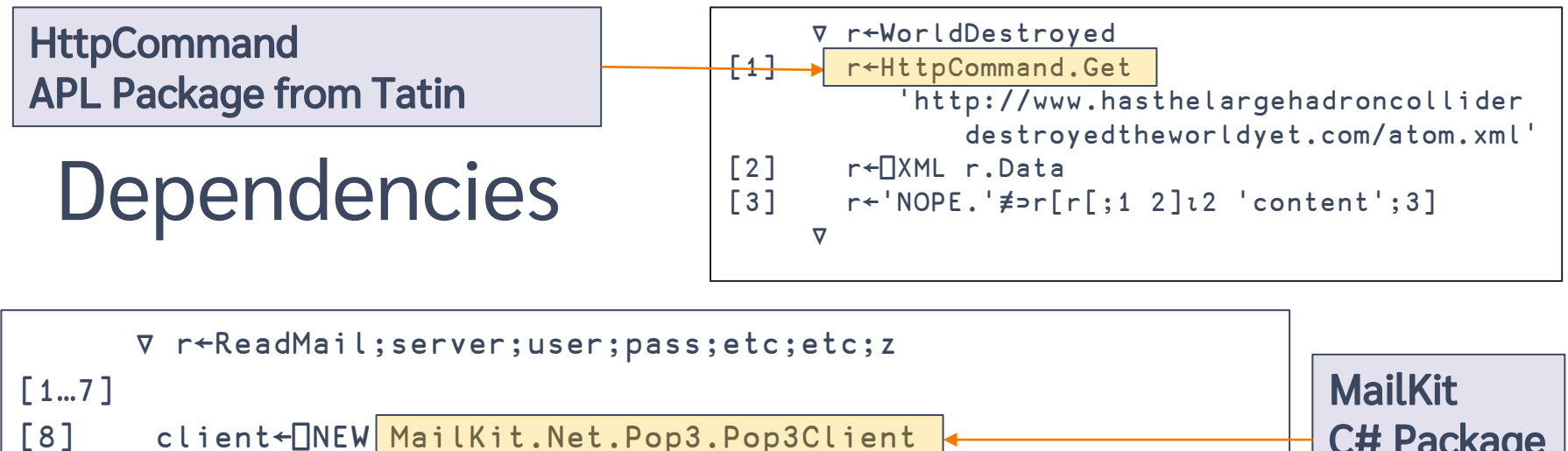

```
[9] starttls←MailKit.Security.SecureSocketOptions.StartTls
```

```
[10] client.Connect server 110 starttls ct
```

```
[11] client.Authenticate user pass ct
```

```
[12] 'You have ',(⍕n←client.Count),' message(s)'
```

```
[13] …more stuff…
```
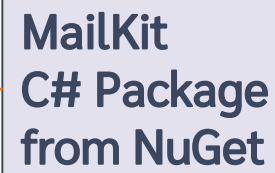

## Demo – Run It

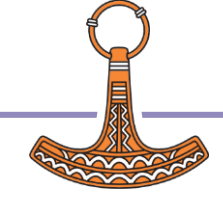

# Then There was Link (and git/svn etc)

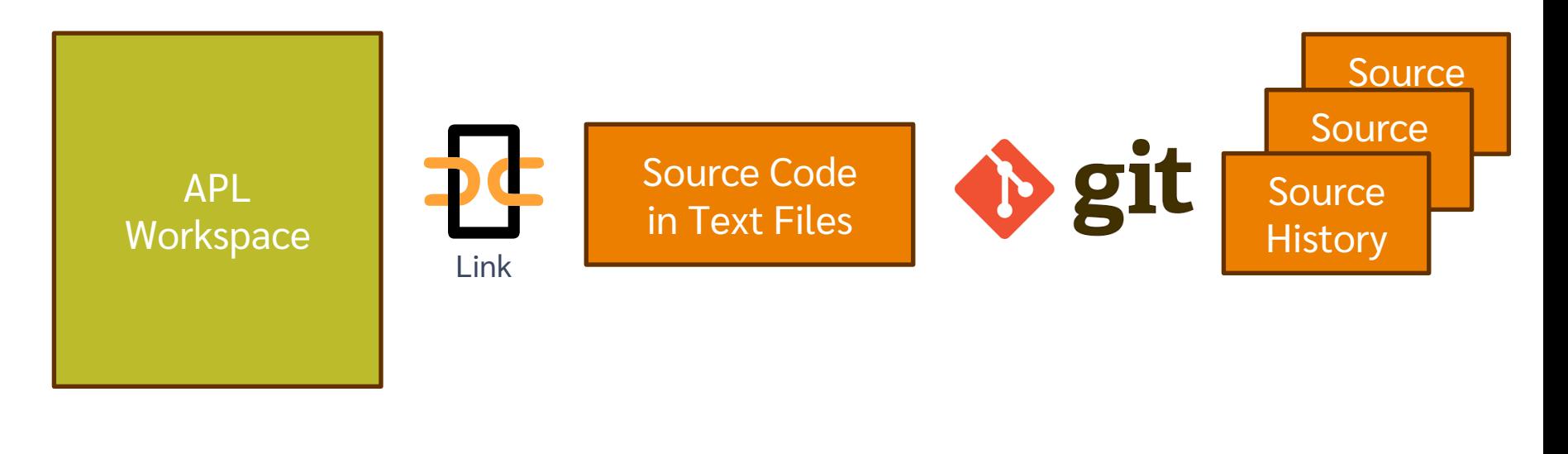

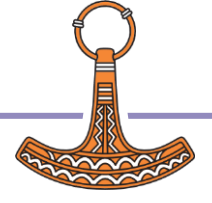

## Next Step: Cider!

- Load other code that we **depend** on
- Run some code on **opening** the project
- Run a **build** function
- Decide **where** to load the code
- Run **tests**
- Set **Link options** to be used when loading the source code
- Set  $\Box$ 10,  $\Box$ ML

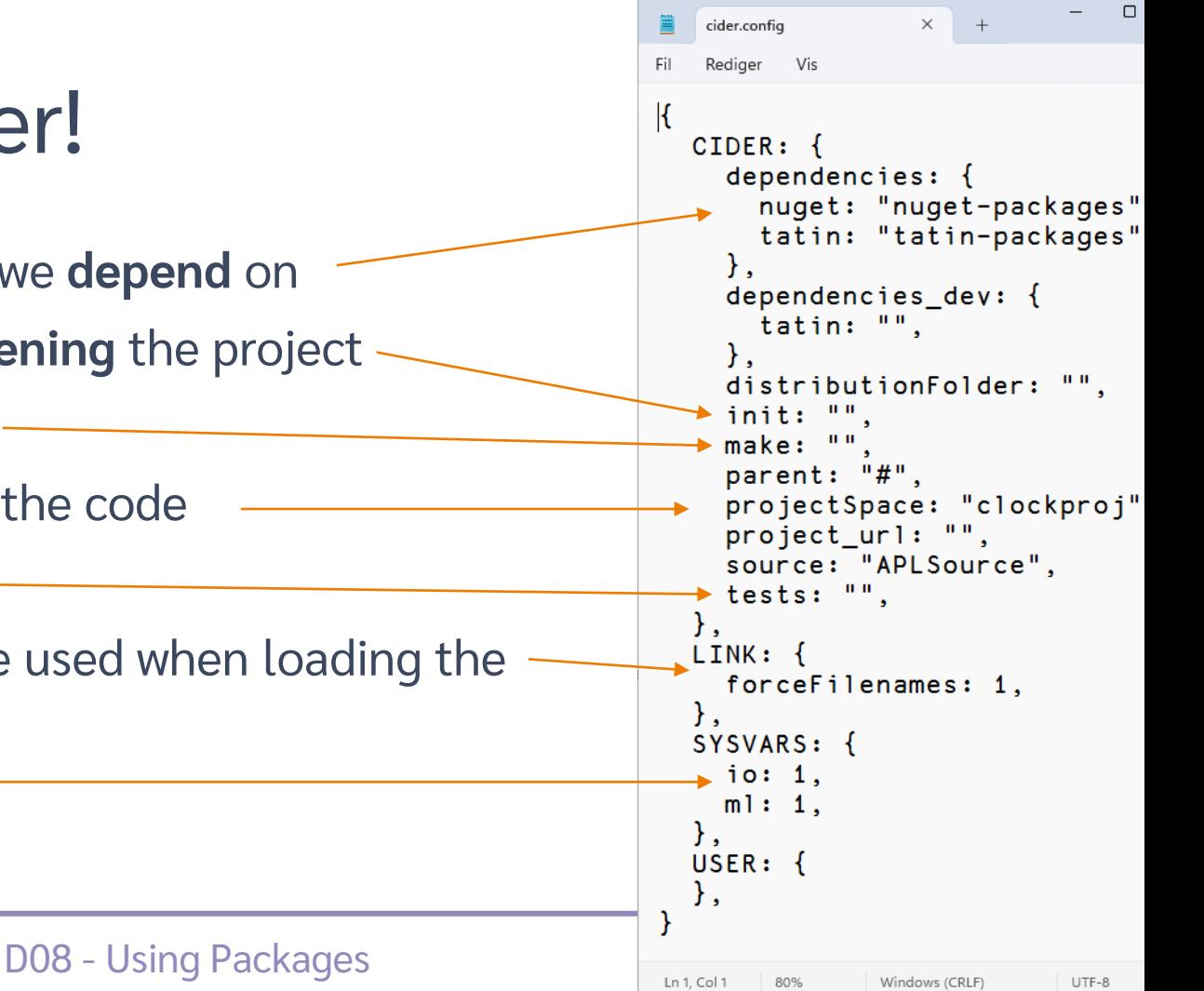

## A Cider Project

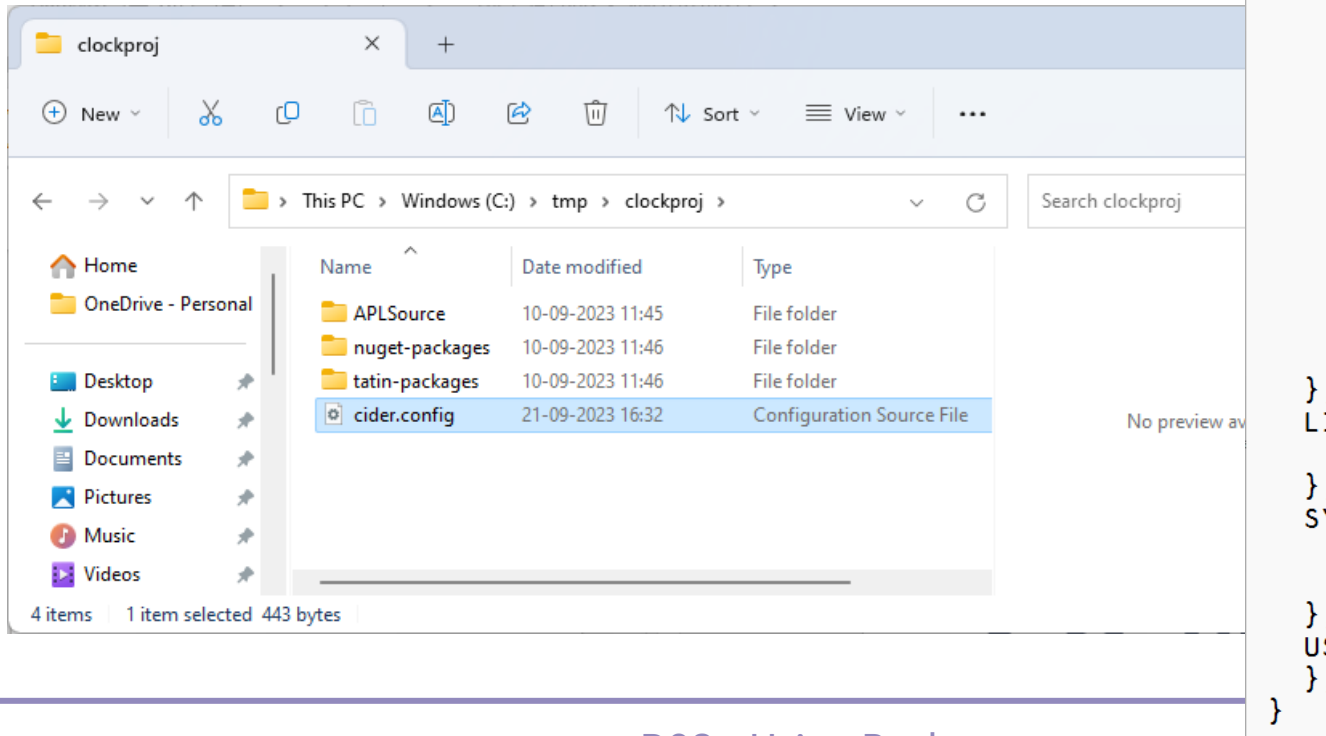

 $\Box$  $\times$ cider.config  $\times$ ద్రి Rediger Vis Fil  $\mathbf k$  $CIDER:$ dependencies:  $\{$ nuget: "nuget-packages", tatin: "tatin-packages", dependencies dev:  $\{$ tatin: "".  $\}$ . distributionFolder: "". init: "".  $make:$  "" parent: "#", projectSpace: "clockproj", project\_url: "", source: "APLSource". tests: "".  $INK:$  { forceFilenames: 1. YSVARS: {  $io: 1,$  $ml: 1,$  $SER:$  {  $\bullet$ Ln 1. Col 1 80% Windows (CRLF) UTF-8

## So… What is a Package?

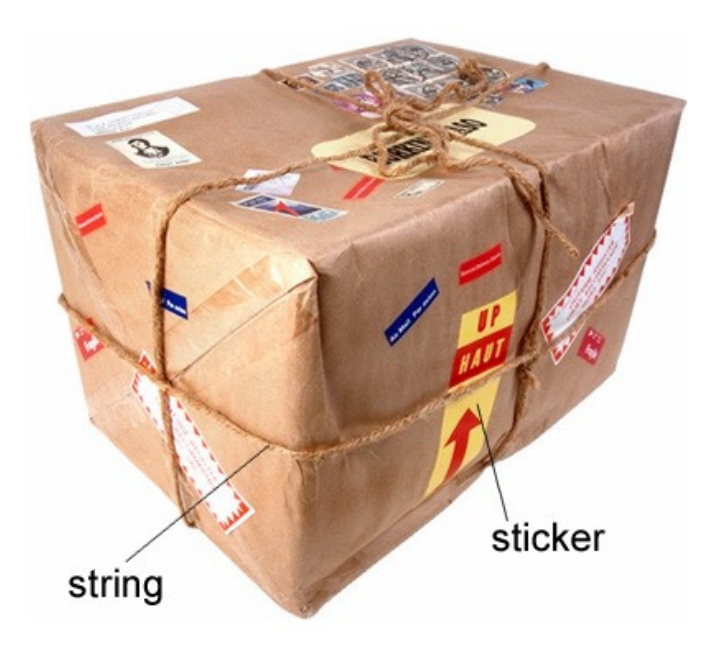

(From Longman Dictionary of Contemporary English)

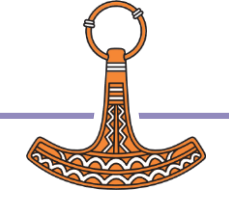

## **A Project is…**

Source Code +

- Dependencies (packages) loaded from a package manager
- Environment configuration
- Development tools and processes
- Can be opened and "set up" by a Project Manager (Cider)

## **A Package is…**

- A "build" of a project...
- In a standard format
- Can be **found**, **downloaded** and **installed** by a "Package Manager"
- Cider supports the development of Tatin Packages

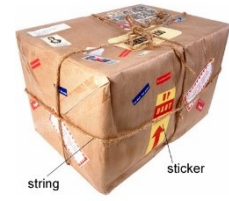

 Cider can load Tatin + NuGet Packages

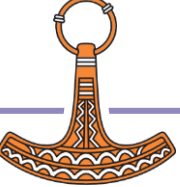

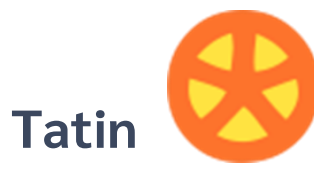

## Package manager for Dyalog APL A tasty way to package APLs **48 Packages**

**NuGet** Package manager for .NET **Related to "Chocolatey"** 361,905 374,297 Packages

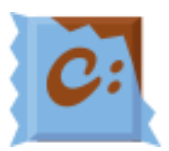

]z+tatin.listPackages  $\{\alpha, \neq \omega\}$  = { ( -1+ $\omega$  i '-' )  $\{\omega\}$  '3+z [ ; 1] aplteam  $42$ davin 4 dyalog  $\overline{2}$  $-2+z$ dyalog-HttpCommand  $\mathbf{1}$ dyalog-Jarvis

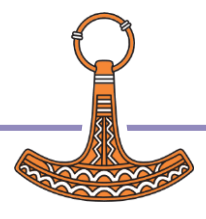

# Finding Packages - www.tatin.dev

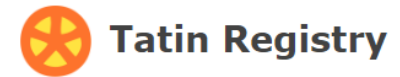

#### **List of packages**

 $E<sub>iter</sub>$ 

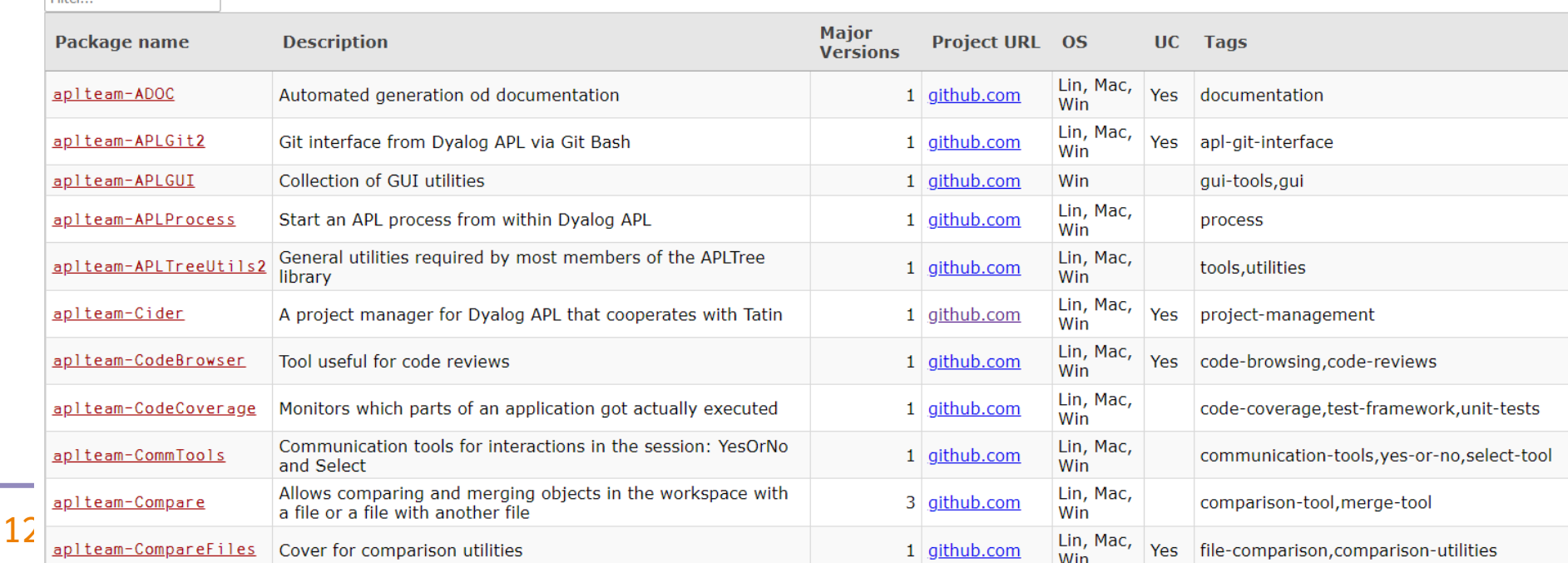

# Finding Packages

zip

**Tatin Registry** 

#### **List of packages**

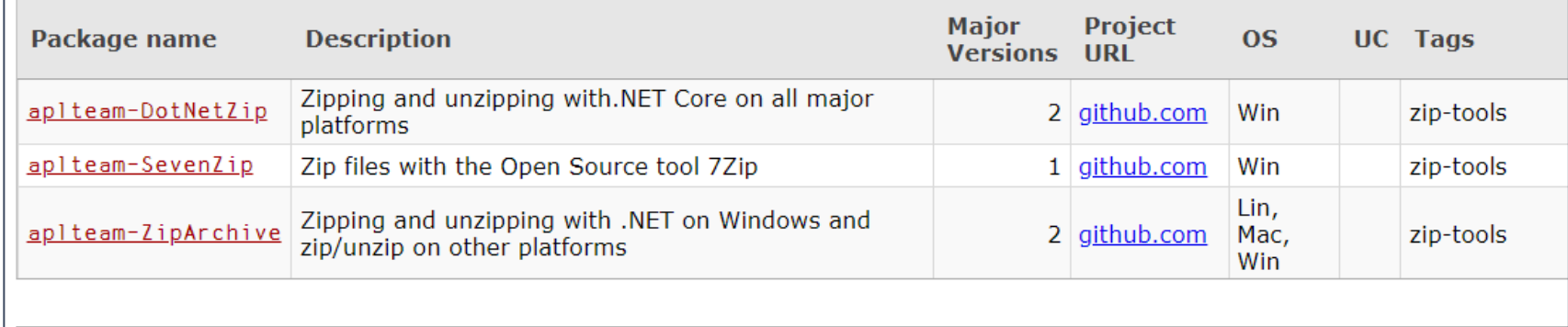

Created by Tatin version 0.100.1+1627 from 2023-08-28 under Linux-64 18.2.45645.0 S Runtime - Bugs, questions, problems: Minfo@tatin.dev

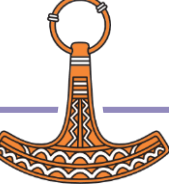

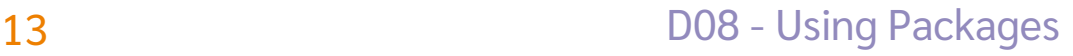

# Finding Packages

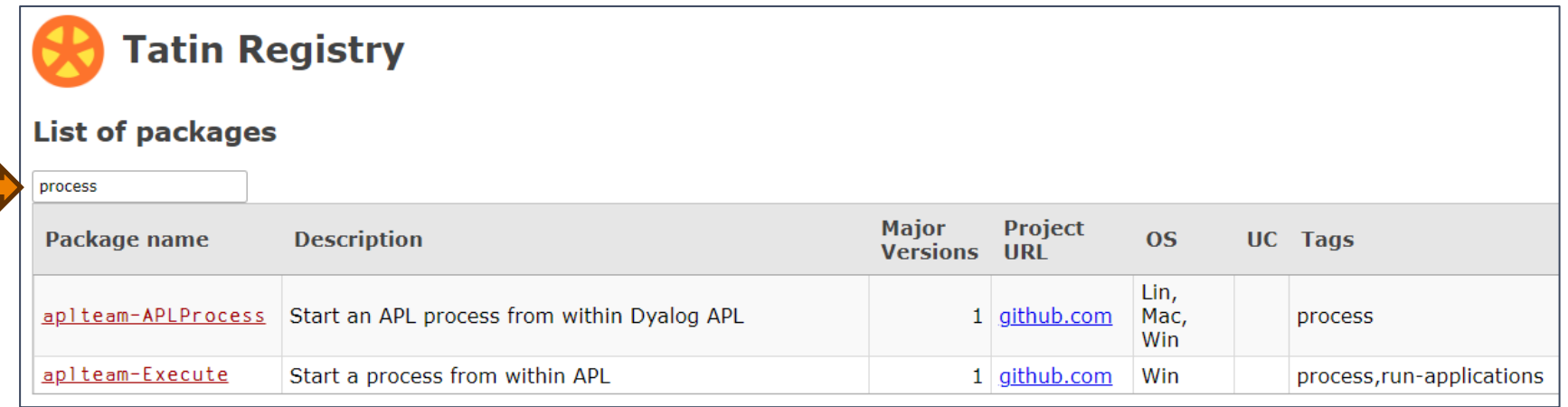

48 packages is enough to (sometimes) make it difficult to decide which one to use (and "dyalog-APLProcess" is yet to come  $\circledcirc$ )

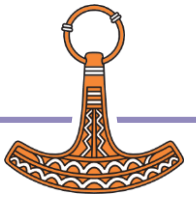

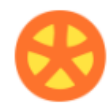

**Tatin Registry** 

### Home page of group "dyalog"

### The dyalog group

This group contains packages published and supported by Dyalog, LTD.

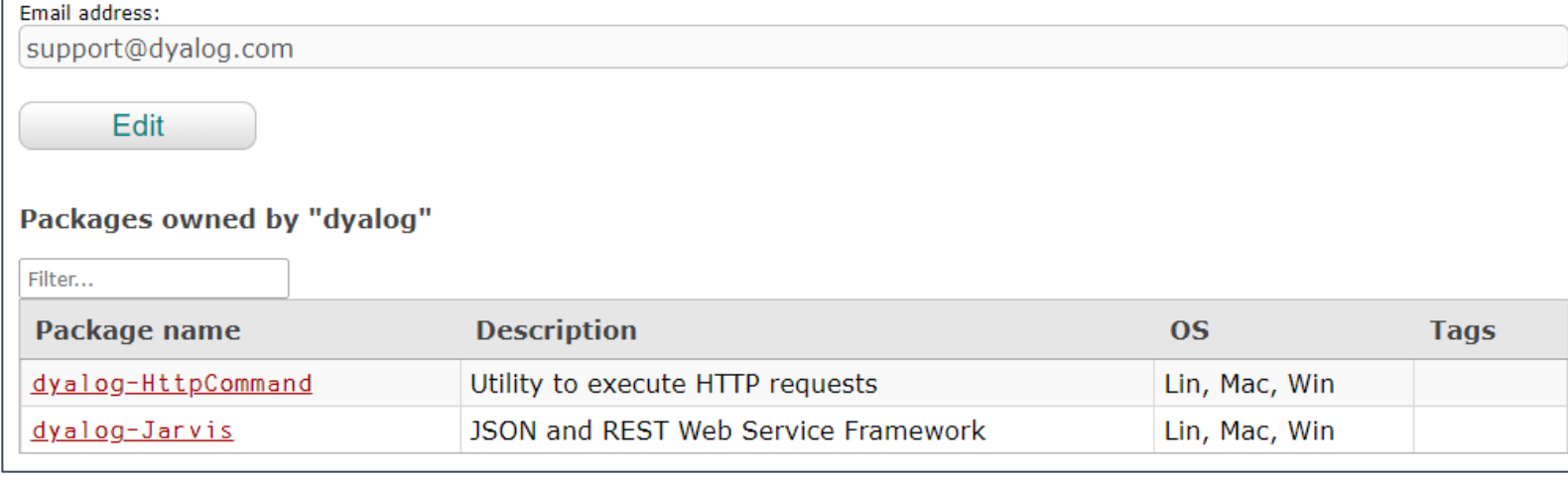

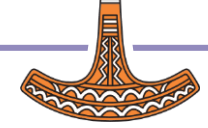

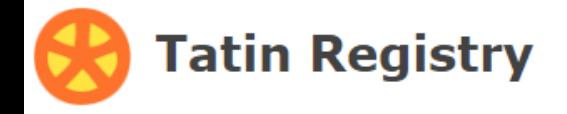

### Details of <apIteam-CodeCoverage-0.10.0>

```
api: "CodeCoverage".
assets: "".
date: 20230323.182755.
description: "Monitors which parts of an application got actually executed",
documentation: "".
files: ".
                                                                   Tatin Registry
group: "aplteam"
io: 1,license: "MIT".
                                                            Dependencies of "apiteam-CodeCoverage-0.10.0"
1x: 111maintainer: "kai@aplteam.com",
                                                             Filter...
minimumAplVersion: "18.0",
                                                             Dependencies
m!: 1.
name: "CodeCoverage",
                                                             aplteam-APLTreeUtils2-1.1.3
os lin: 1,
                                                             aplteam-Tester2-3.3.1
os mac: 1,
                                                             aplteam-CommTools-1.3.0
os win: 1.
project url: "https: //github.com/aplteam/CodeCoverage",
source: "APLSource/CodeCoverage.aplc",
tags: "code-coverage, test-framework, unit-tests",
userCommandScript: "".
version: "0.10.0+55".
```
# ]Tatin.ListPackages

### ]Tatin.ListPackages -group=dyalog

Registry: https://tatin.dev Group & Name  $\#$  major versions

------------ ----------------

dyalog-HttpCommand 1 dyalog-Jarvis 1

### ]Tatin.ListPackages -tag=crypto

Registry: https://tatin.dev Group & Name  $\#$  major versions ------------ ----------------

aplteam-HashPasswords 1

#### ]tatin.listtags tags from https://tatin.dev ------------------------- apl-git-interface build calculations chm code-browsing

code-coverage code-reviews command-generation communication-tools comparison-tool comparison-utilities components config-files

converter copy cryptography

date dates

…

#### … utilities validation webservice windows-event-log windows-registry winscp-interface write yes-or-no zip-tools

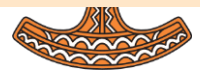

# Adding a Tatin Dependency

- Example: I use HttpCommand in just about every new project
- To add it to our Cider project:

]Cider.AddTatinDependencies HttpCommand 1 Tatin dependency added: dyalog-HttpCommand-5.2.0

- Since we did not specify a version, we get the latest.
- A reference is created to the loaded package within our project space:

D08.HttpCommand.Get 'www.dyalog.com' [rc: 0 | msg: | HTTP Status: 200 "OK" | ≢Data: 22580]

## **NuGet**

- NuGet is the .NET package manager
- You can use NuGet packages from Dyalog APL, with .NET 6.0 or later

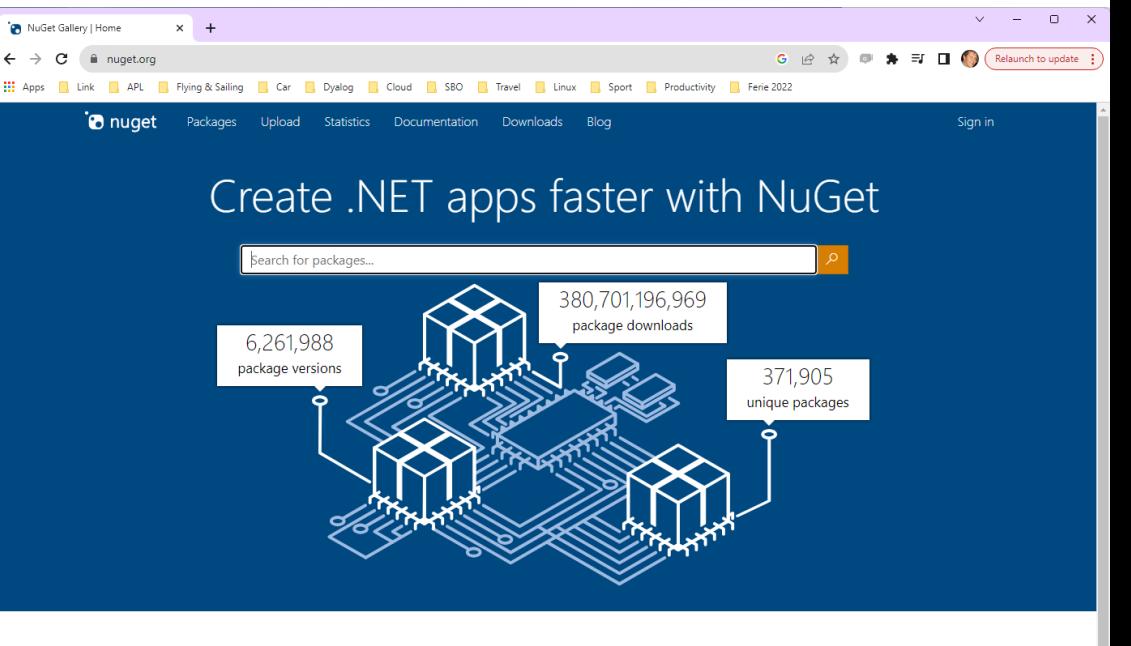

#### What is NuGet?

NuGet is the package manager for .NET. The NuGet client tools provide the ability to produce and consume packages. The NuGet Gallery is the central package repository used by all package authors and consumers.

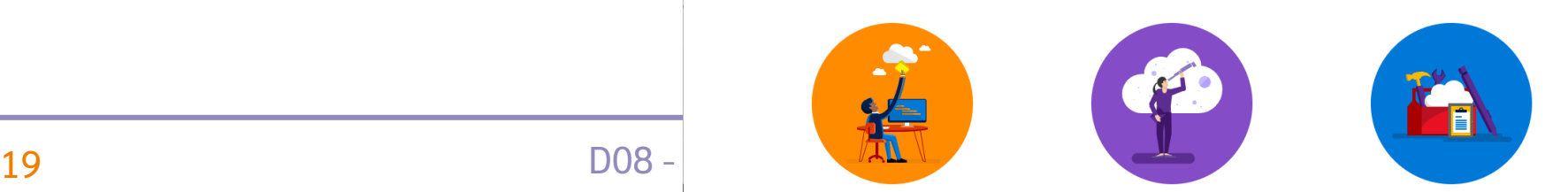

# [Microsoft].NET History

 .NET has been around for 20+ years. The old "Framework" is being replaced by an open source, cross-platform .NET, initially known as ".NET Core".

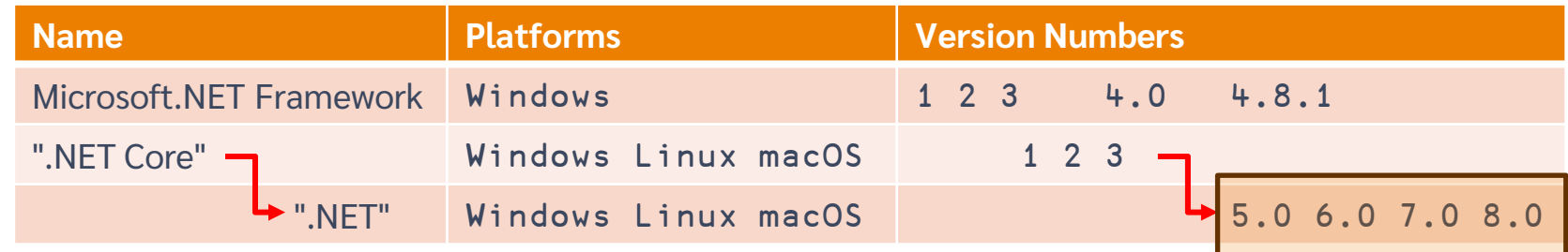

- Dyalog v18.0 added a bridge to .NET Core 3, to complement the 20 year old bridge to the .NET Framework.
- v18.2 was tested with "Core" 3.1 but works with 5.0 and later
- v19.0 will target 8.0 (Long Term Support version due on Nov 8th 2023)

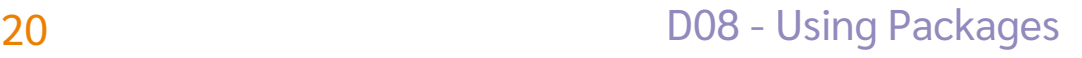

# **Finding NuGet Packages (HARD!!!)**

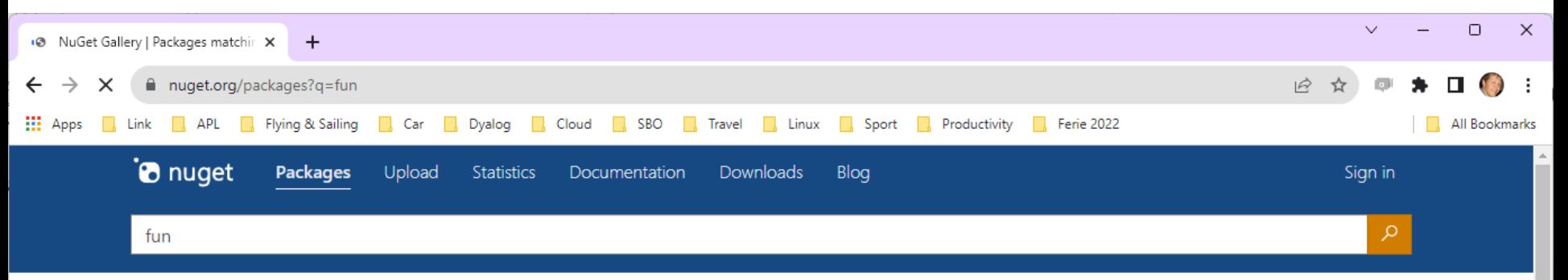

#### Frameworks (i)  $\Box$  .NET

- $\Box$  .NET Core
- □ .NET Standard
- □ .NET Framework

#### Package type

- All types
- Dependency
- .NET tool
- $\bigcirc$  Template

#### **Options**

## 11,706 packages returned for fun

#### Microsoft.NET.Sdk.Functions <br>
• by: Microsoft nugetazurefunctions

 $\perp$  85,667,952 total downloads  $\heartsuit$  last updated 5 months ago  $\heartsuit$  Latest version: 4.2.0  $\sigma$  azurefunctions

Sort by Relevance

 $\checkmark$ 

#### **Build SDK for Azure Eunctions**

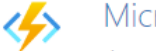

 $\checkmark$ 

 $\checkmark$ 

 $\checkmark$ 

 $\checkmark$ 

 $\sqrt{2}$ 

ဝါ

#### Microsoft.Azure.Functions.Analyzers **O** by: azure-sdk Microsoft

 $\frac{1}{2}$  33,538,913 total downloads  $\degree$  last updated 21/05/2021  $\degree$  Latest version: 1.0.0 ○ Azure Functions analyzers

This package provides development time code analysis for C# Azure Functions.

# Adding a NuGet Package

- **Example: NuGet contains a very simple package called "Clock".**
- We can add it to our Cider project (by default, we get the latest version): ]Cider.AddNuGetDependencies Clock  $Clock 1.0.3$
- A reference to a namespace hosting the .NET package is created:

#.clockproj.Clock.UtcNow.(Hour Minute) 14 43

 $\bullet$  In fact, the namespace is empty except for  $\Box$ USING:

clockproj.Clock.⎕USING

,c:/tmp/clockproj/nuget-packages/published/Clock.dll

NuGet support currently requires .NET 6.0, 7.0 or 8.0

Support for "Framework" packages MAY follow

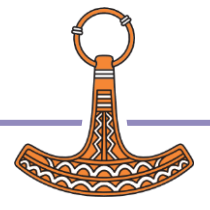

## Demo – Build It

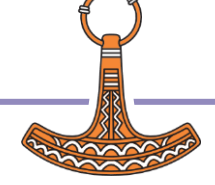

## Dependencies of Dependencies

Great fleas have little fleas upon their backs to bite 'em, And little fleas have lesser fleas, and so *[ad infinitum](https://en.wikipedia.org/wiki/Ad_infinitum)*.

Both Tatin and NuGet will automatically load such dependencies

Augustus De Morgan was a British mathematician and logician. He formulated De Morgan's laws and introduced the term mathematical induction. making its idea rigorous.

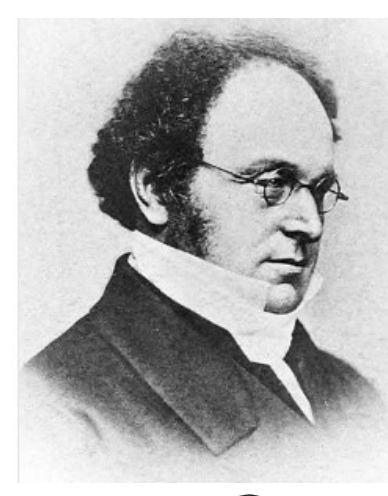

o

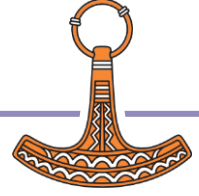

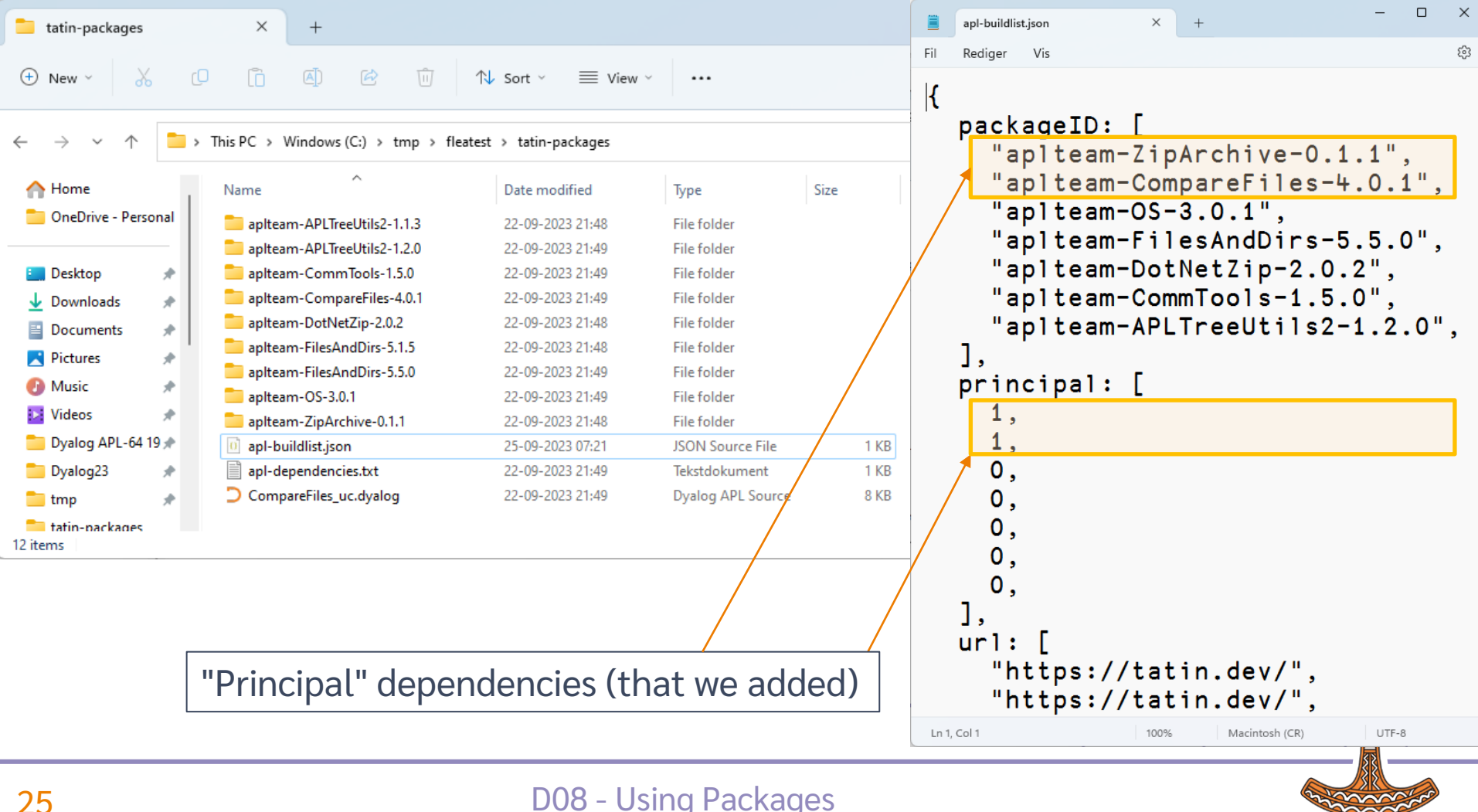

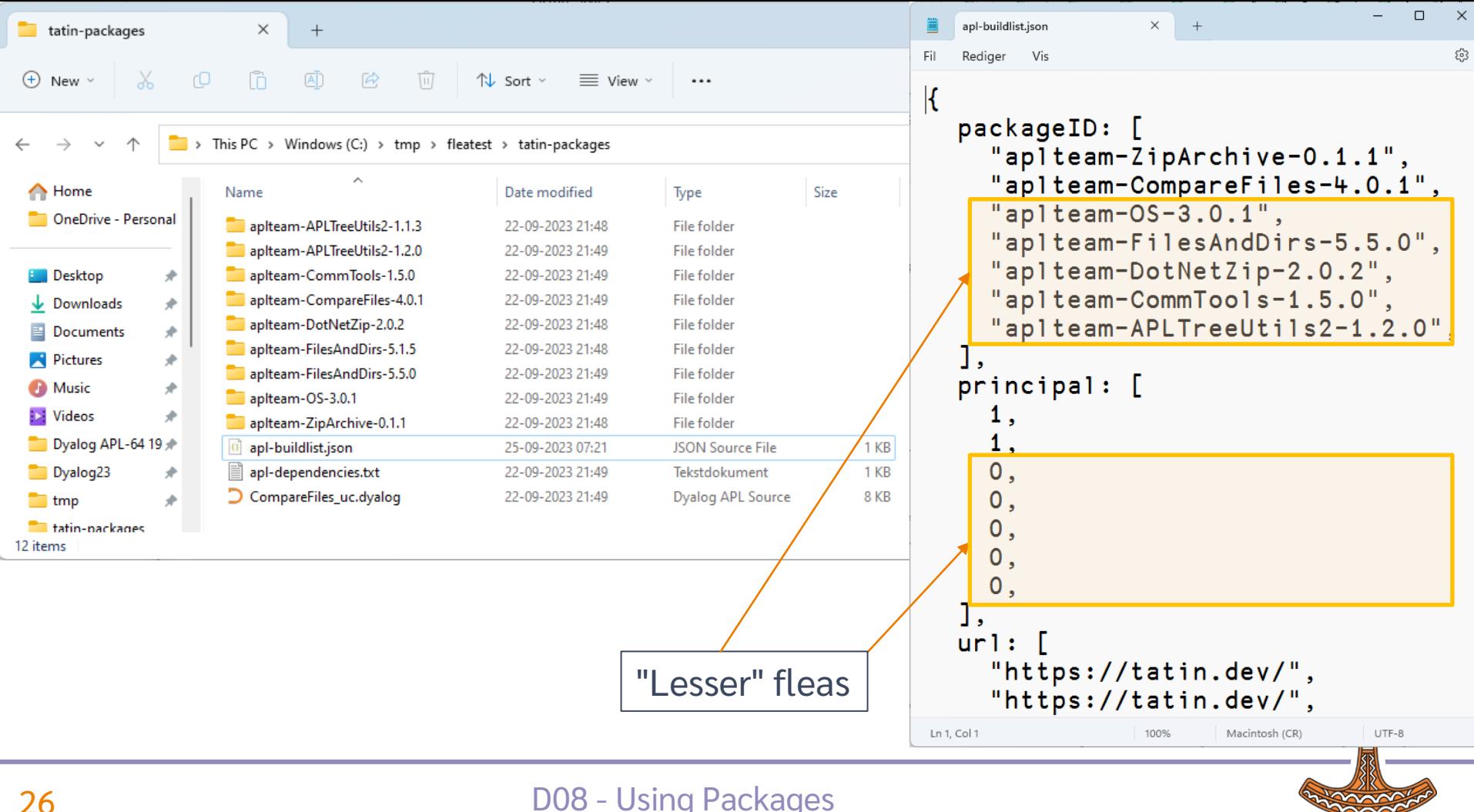

#### "Principal" dependencies (that we added) $\times$ published  $+$  $\sqrt{11}$  $\chi$ rO  $\sqrt{2}$  $\overline{A}$  $\approx$  $\bigoplus$ New  $\vee$  $\n *W*$  Sort  $\n *W*$  $\equiv$  View  $\sim$  $\ddotsc$ **T** > This PC > Windows (C:) > tmp > D08Complete > nuget-packages > published 个  $\overline{\wedge}$  $\bigwedge$  Home Name Date modified Size Type OneDrive - Personal  $\blacksquare$  runtimes 13-10-2023 12:12 File folder BouncyCastle.Cryptography.dll 21-04-2023 14:06 Application extens... 6.903 KB  $\Box$  Desktop ₩ MailKit.dll 02-09-2023 19:55 Application extens... 863 KB  $\downarrow$  Downloads  $\blacktriangleright$ MimeKit.dll 02-09-2023 19:21 Application extens... 1.163 KB 0 nuget-packages.deps.json 06-10-2023 16:09 Documents **JSON Source File** 5 KB 余 o nuget-packages.dll 06-10-2023 16:09 Application extens... 4 KB **R** Pictures 余 nuget-packages.pdb 06-10-2023 16:09 **PDB File 11 KB A** Music ₩ System.Security.Cryptography.Pkcs.dll 24-05-2023 16:39 Application extens... 256 KB **E** Videos 余

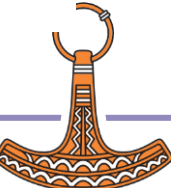

## Where Do Dependencies Go?

#### ]Cider.OpenProject C:\tmp\fleatest

Project successfully loaded and established in "#.fleatest"

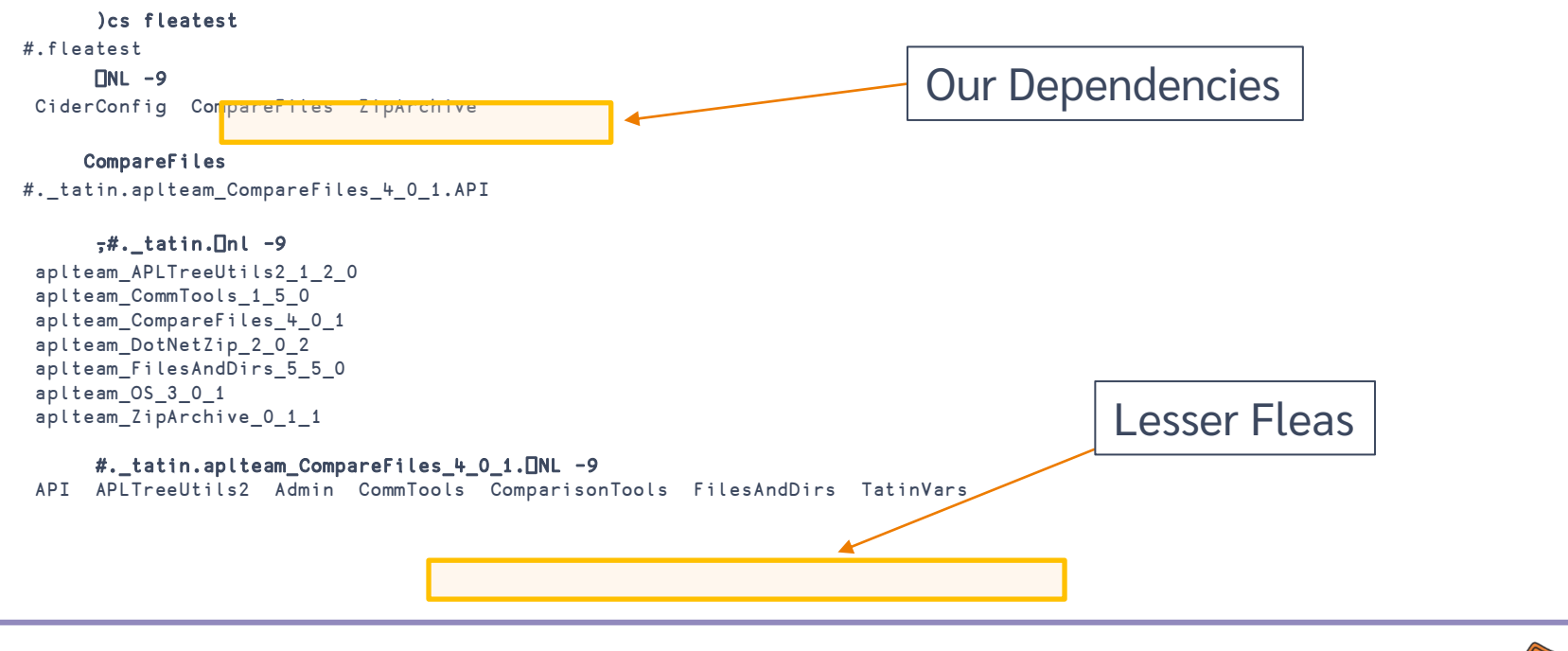

## **dotnet** command-line tool

- Under Windows, Linux and macOS, .NET provides a "dotnet" command which:
	- Creates .NET projects that we use to define and manage dependencies (complete with a C# class that we never use)
	- Adds Dependencies
	- "Publishes" collections of DLLs that implement packages
- Dyalog's NuGet support depends heavily on this
	- We just set □USING to point to the published DLLs
	- The alternative is to try to replicate poorly documented .NET behaviours

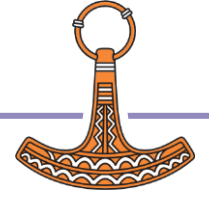

## NuGet Packages – Under the Covers

NuGet DLL's go in a folder called "published"

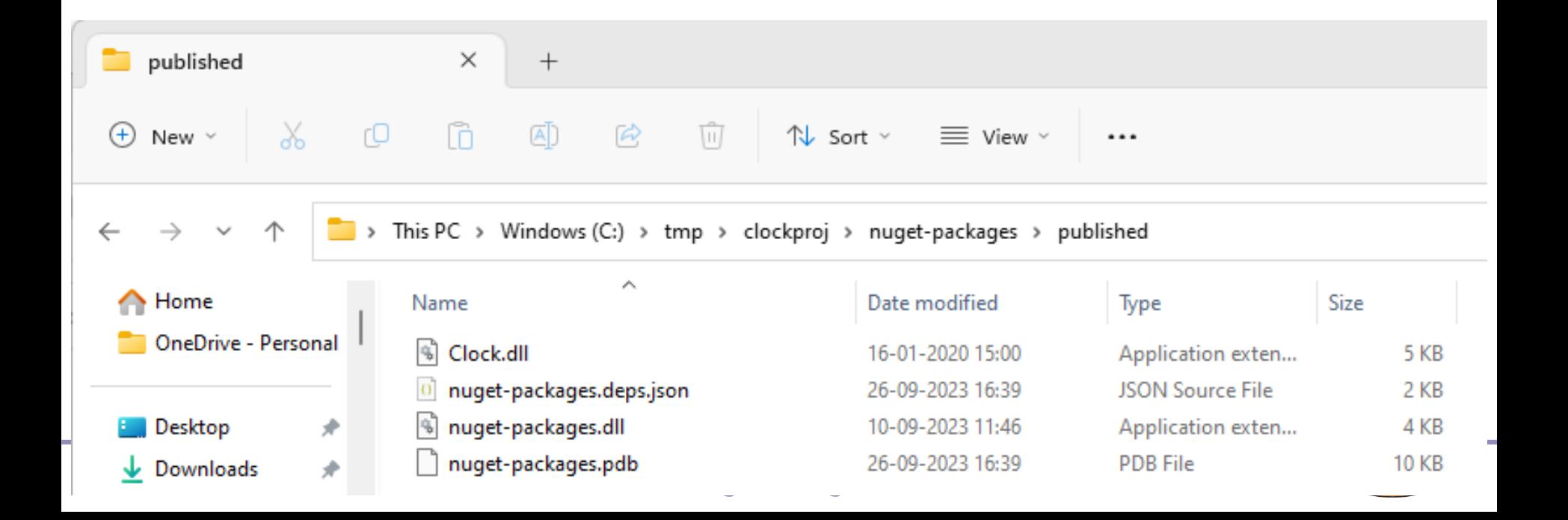

## NuGet Packages – Under the Covers

 The dotnet command line tool has created some C# code which "pretends" to use the NuGet packages

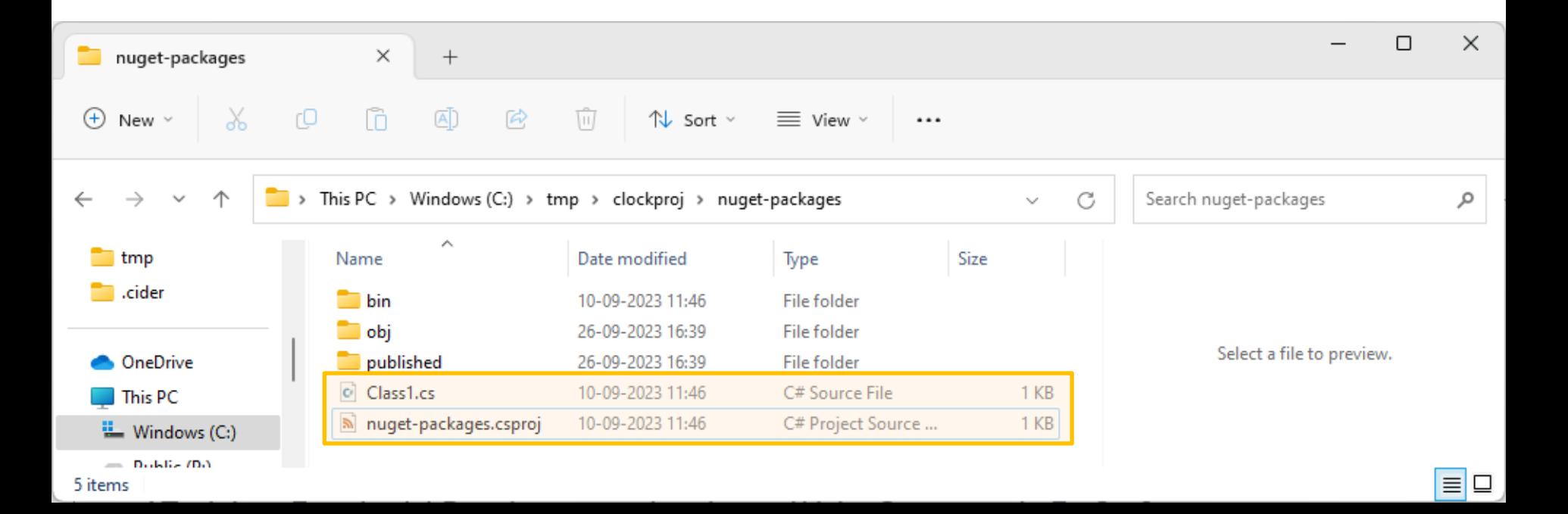

## Same Same but Different

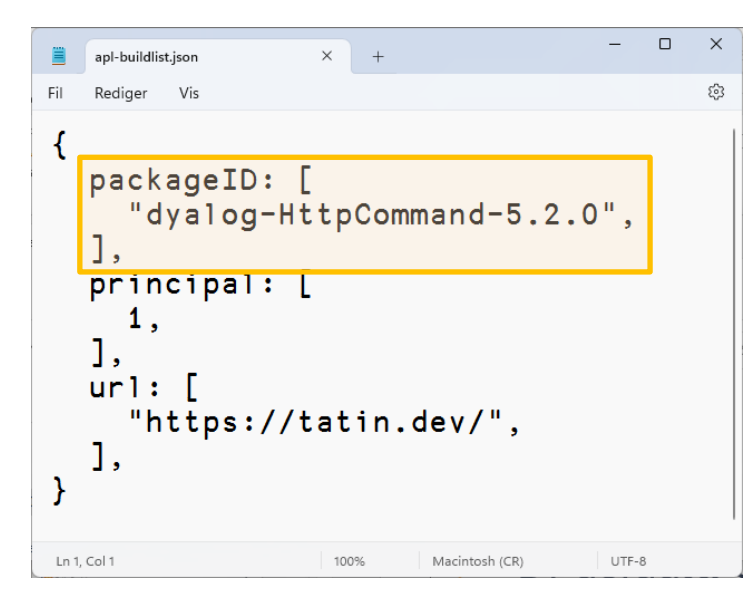

### Tatin NuGet

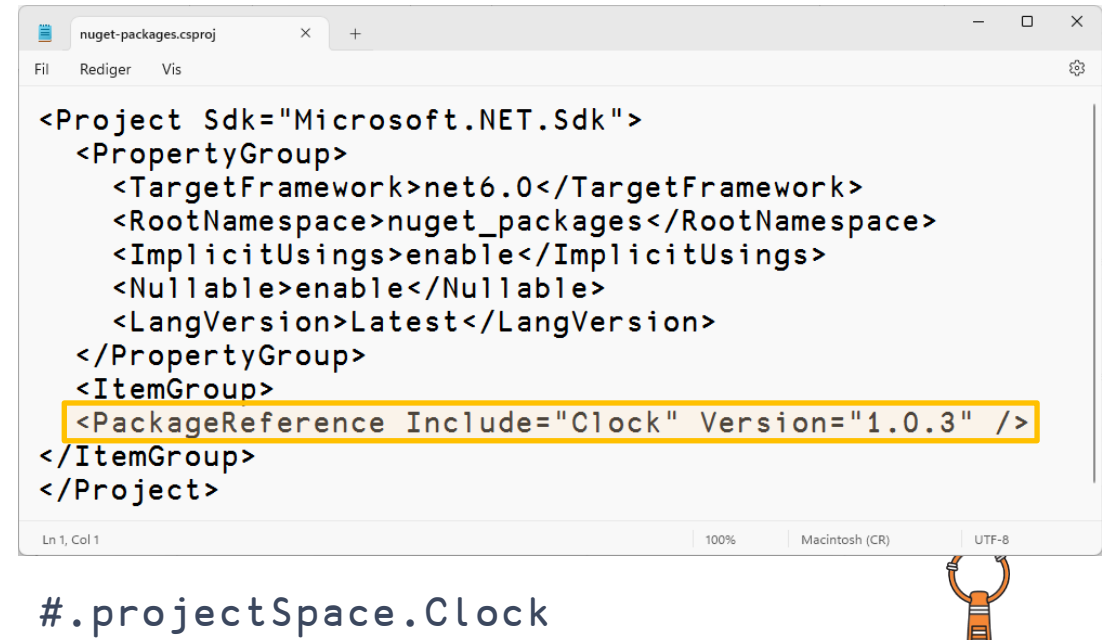

#.projectSpace.HttpCommand

# **The Cast, in order of appearance**

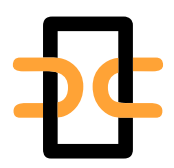

**Link Synchronises** Source Files and Workspace The workspace and source files are "Linked"

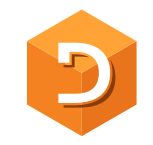

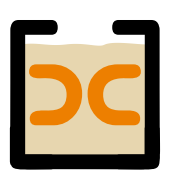

**Cider** is a **Project** Manager A Project is a linked source folder, a config file, plus optional dependencies

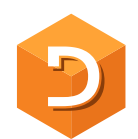

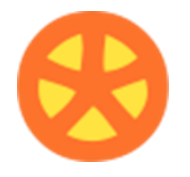

**Tatin** is the **APL Package** Manager A Package is a project wrapped up for consumption by others

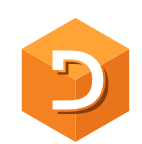

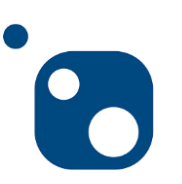

**NuGet** is the **.NET Package** Manager The Dyalog.NET Bridge allows APL to use .NET libraries

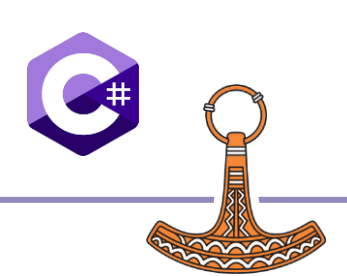

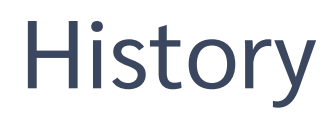

- **Tatin** development started in 2020 using the **Acre** project management system
	- We decided that we needed a "more agnostic" / "less opinionated" project management system to base Tatin development upon
- **Cider** was born in 2021
	- **Initially as an internal tool for Tatin development**
	- **Support for NuGet packages added in 2023**
- **Tatin** is now close to v1.0, we think
- **Cider** still a prototype (v0.36)
	- Cider is likely to evolve significantly in next year or two
- **Cider** is based on **Link**, which is now at v4.0

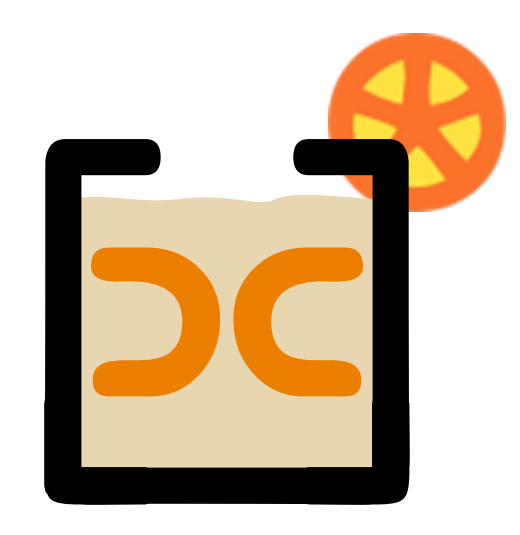

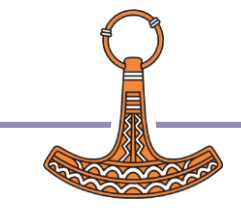

# Cider and Tatin "To Do" lists

- Review of Names & Messages
	- Dyalog to help with Documentation
- Shell-callable API for installation
- Ability to manage Local / Intermediate package stores within an organisation
- Import part of a package (e.g. dfns cmpx)?
- Actually running tests and builds for you

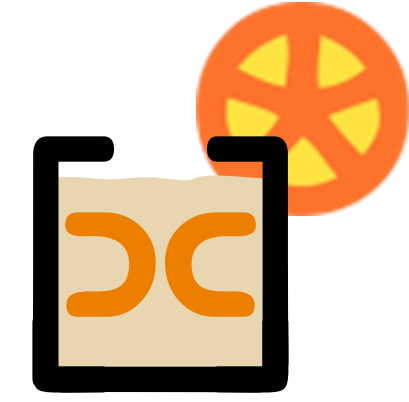

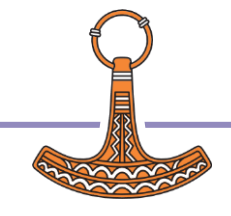

# Link Road Map

### **Link v4.0 Highlights**

- Configuration Files (incl "Global" config)
- Link single Class or Namespace file
- Create/Export/Import default to current namespace if none supplied
- Support for character vectors, matrices and vec-of-vecs in simple text files
- Link now being used by APL interpreter to load user code at startup

### **Link 5 & 6**

- Crawler which will periodically compare workspace to source folders
	- Postponed from 3.0 and 4.0
	- And again from 4.0 to 5.0
- Create a proper API
	- Likely to be 6.0, after the Crawler is done

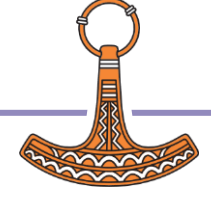

# Dyalog APL Road Map Items

## **In the interpreter itself…**

- Ability launch the APL interpreter on a Cider project and have it open & run
- Create virtual environments a la Python
	- Isolate an APL environment including packages
- Possibly add an extension to □USING that allows easier references to loaded modules

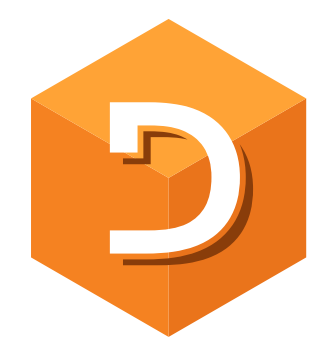

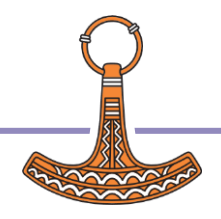

# Dyalog: Making APL more Enjoyable

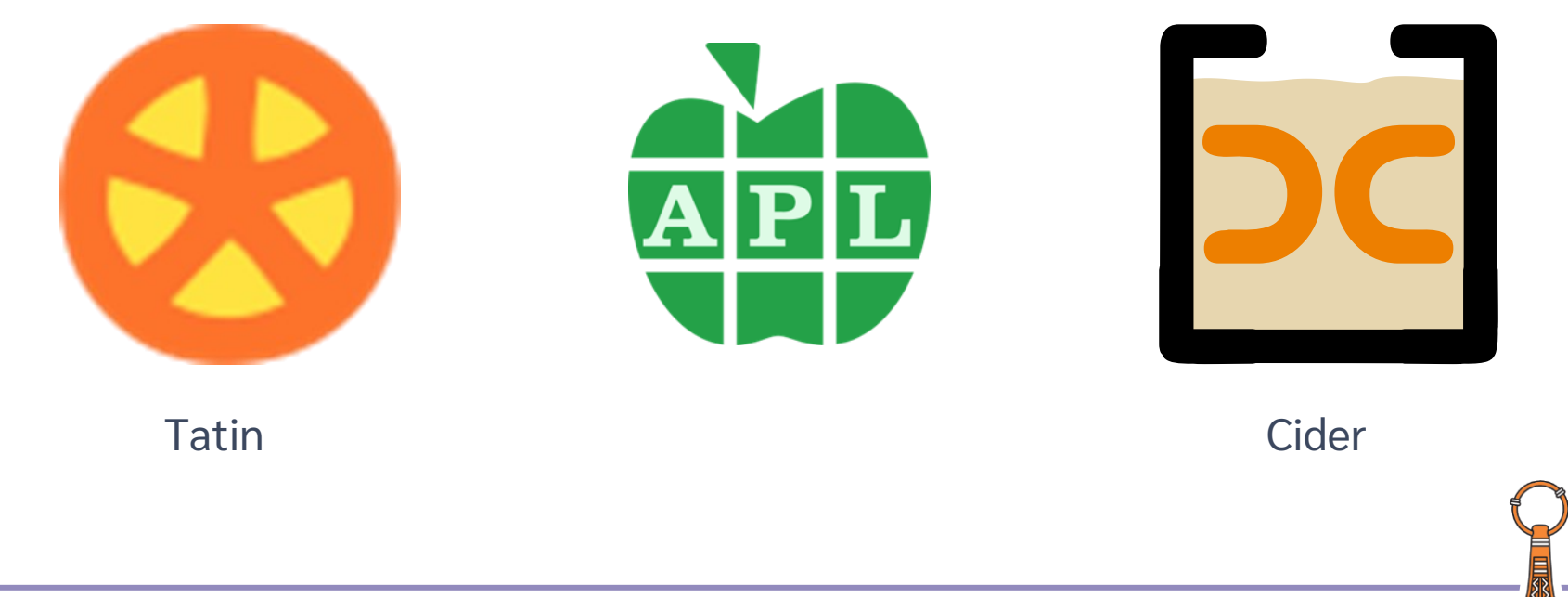

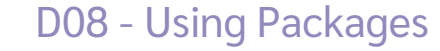

# Dyalog: Making APL more Enjoyable

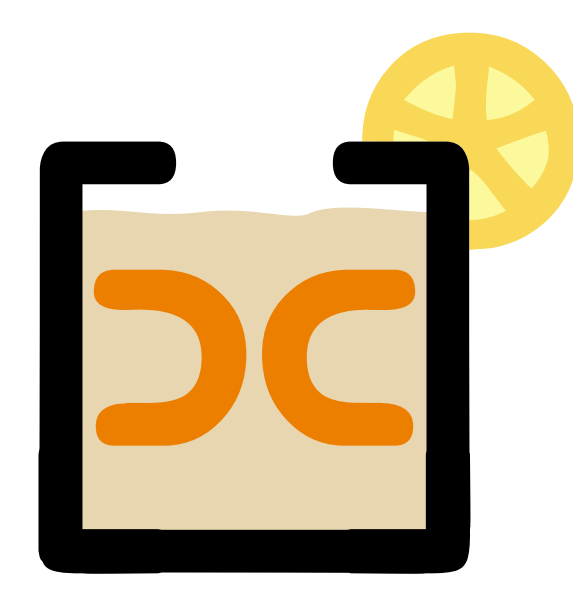

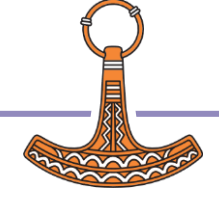